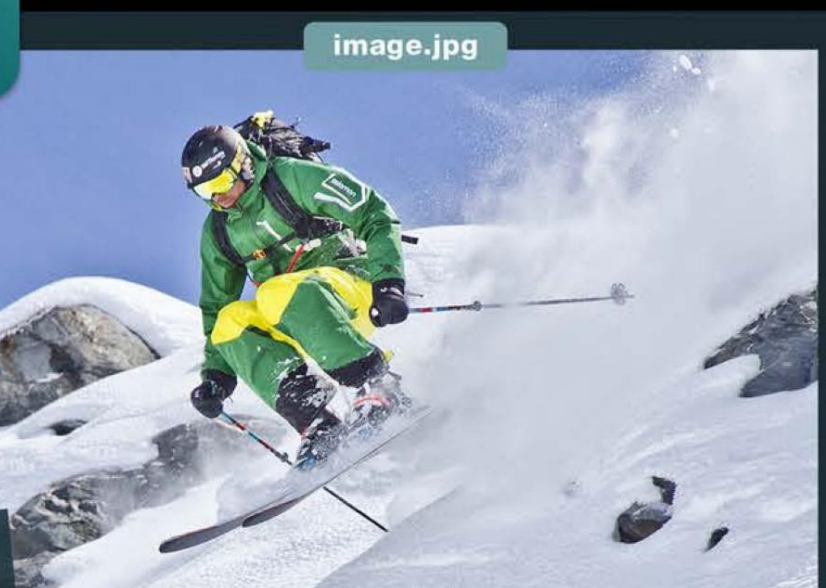

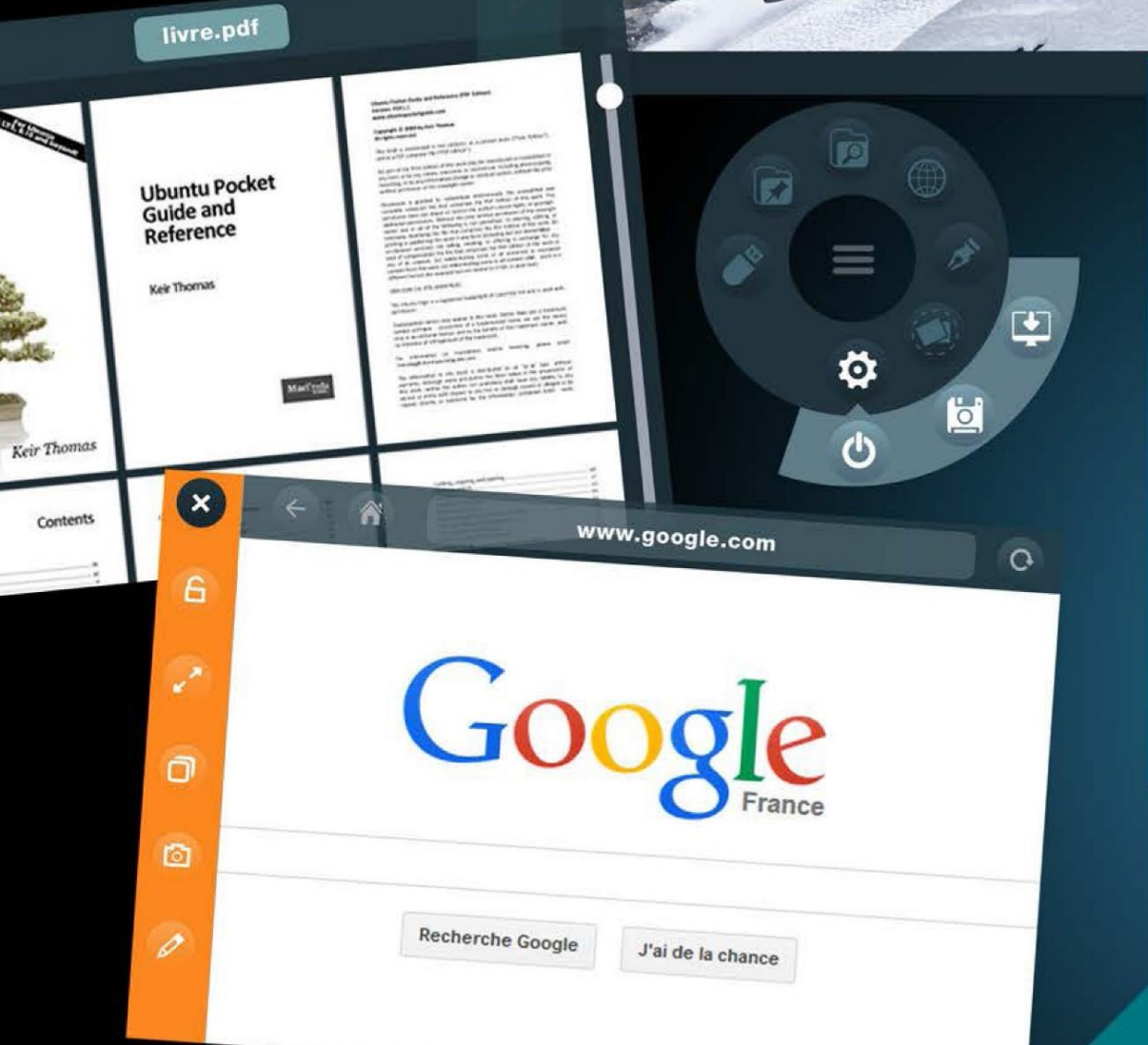

 $\overline{O}$ 

 $\overline{6}$ 

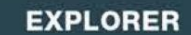

diaporama 02

Ø

 $\epsilon$ 

 $\mathbf{z}^{\star}$ 

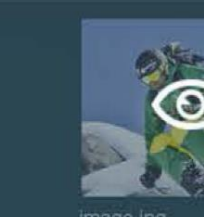

 $\blacksquare$  c > user > photos

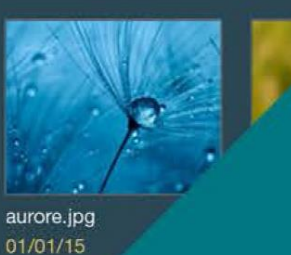

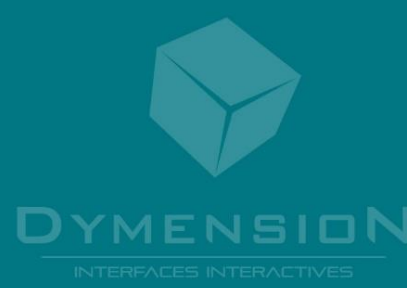

# **TeamDesk**

Google

### **BUREAU DE TRAVAIL COLLABORATIF**

L'application permet à plusieurs utilisateurs de mettre en commun sur une table tactile différents fichiers de travail : images, vidéos, PDF, documents Office, pages web, etc. Les éléments peuvent ensuite être dupliqués, annotés, sauvegardés entre utilisateurs. Un excellent outil pour améliorer vos séances de brainstorming ou comptes rendus en groupe.

- 1 Déposez presque les types de docun
- 3 Partagez vos docul depuis le réseau lo ou clef USB

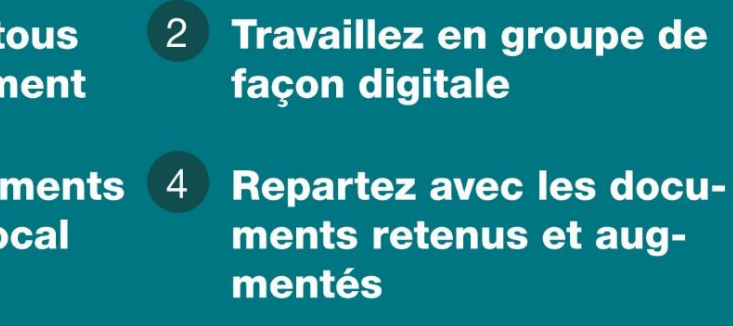

**16** 

## **TEAMDESK EST UNE APPLICATION COLLABORATIVE QUI** PERMET À PLUSIEURS UTILISATEURS DE METTRE EN COMMUN DIFFÉRENTS FICHIERS DE TRAVAIL SUR TABLE TACTILE

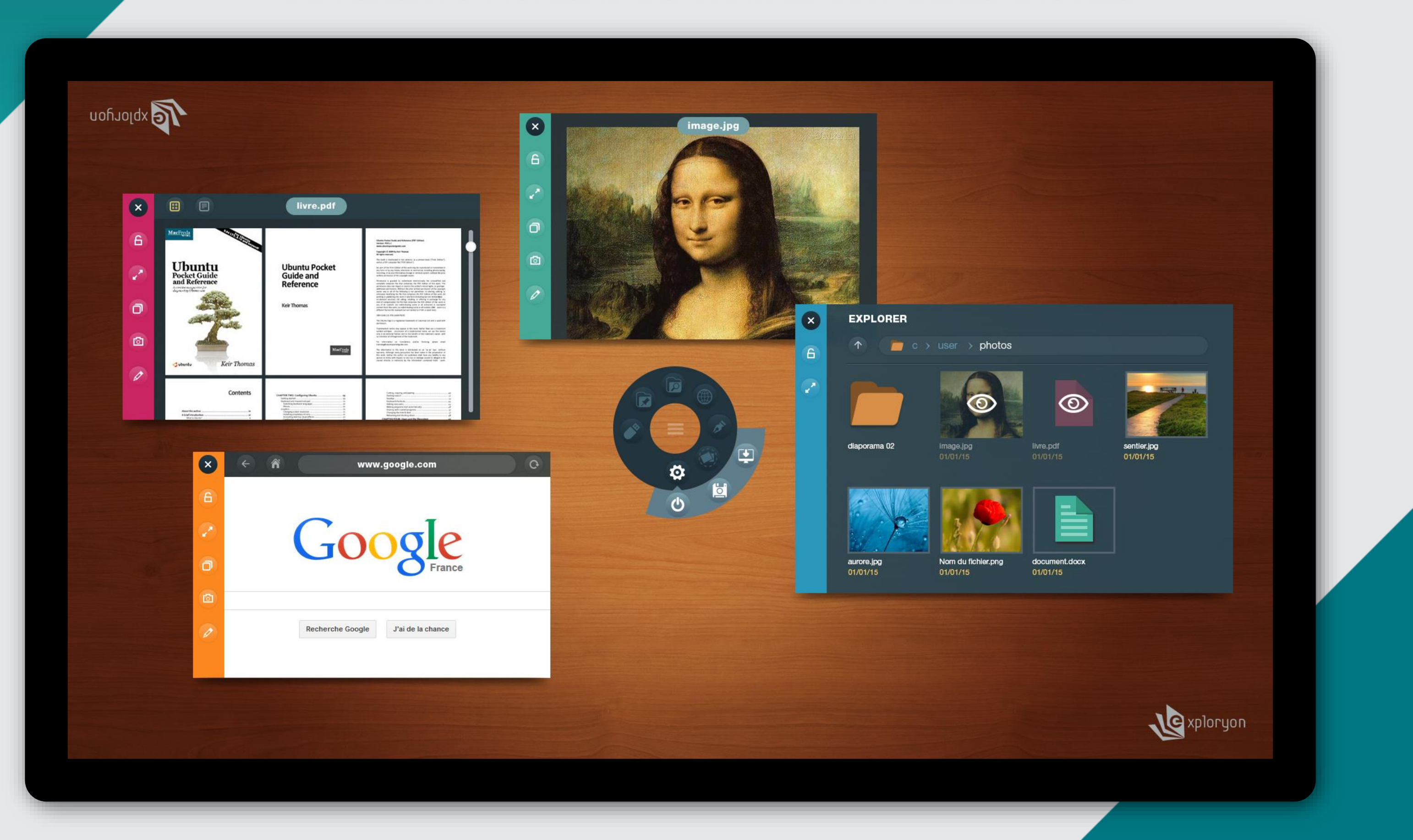

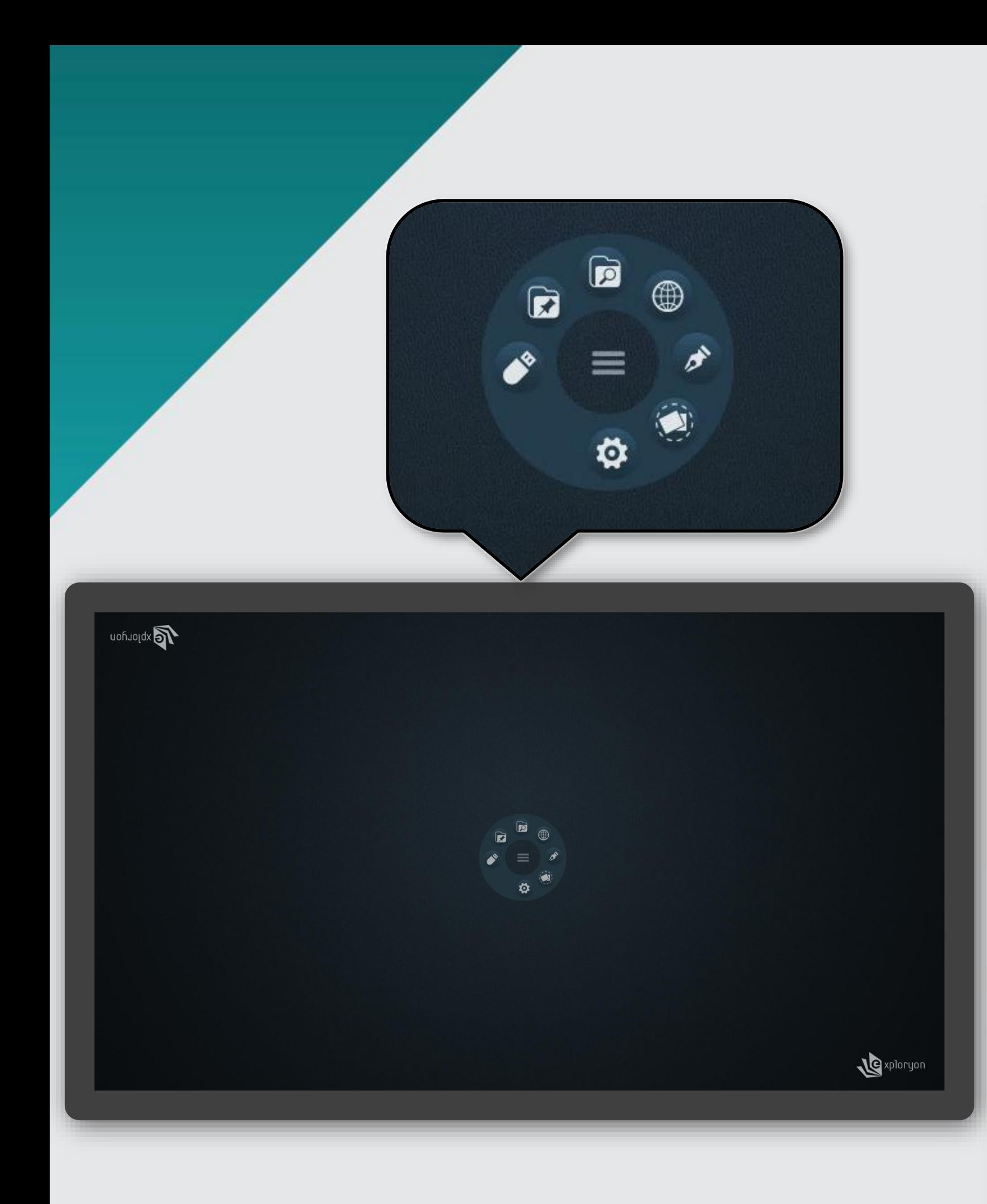

Teamdesk s'ouvre comme un espace de travail vide doté d'un lanceur d'outils.

Très intuitive, cette boite à outil virtuelle vous permet de naviguer aisément à travers les multiples fonctionnalités de l'application.

Celle-ci offre l'accès à différentes fonctionnalités comme : Un explorateur pour rechercher vos fichiers en local Une bibliothèque pour organiser vos médias Un module texte / post-it, idéal pour noter vos idées

- 
- 
- 
- Un navigateur web

Le fond d'écran est personnalisable, bien entendu.

Aucun réglage n'est nécessaire à l'utilisation de TeamDesk. Une connexion internet n'est requise que pour utiliser le navigateur web.

Il vous suffit de toucher l'icône du menu pour afficher le module souhaité.

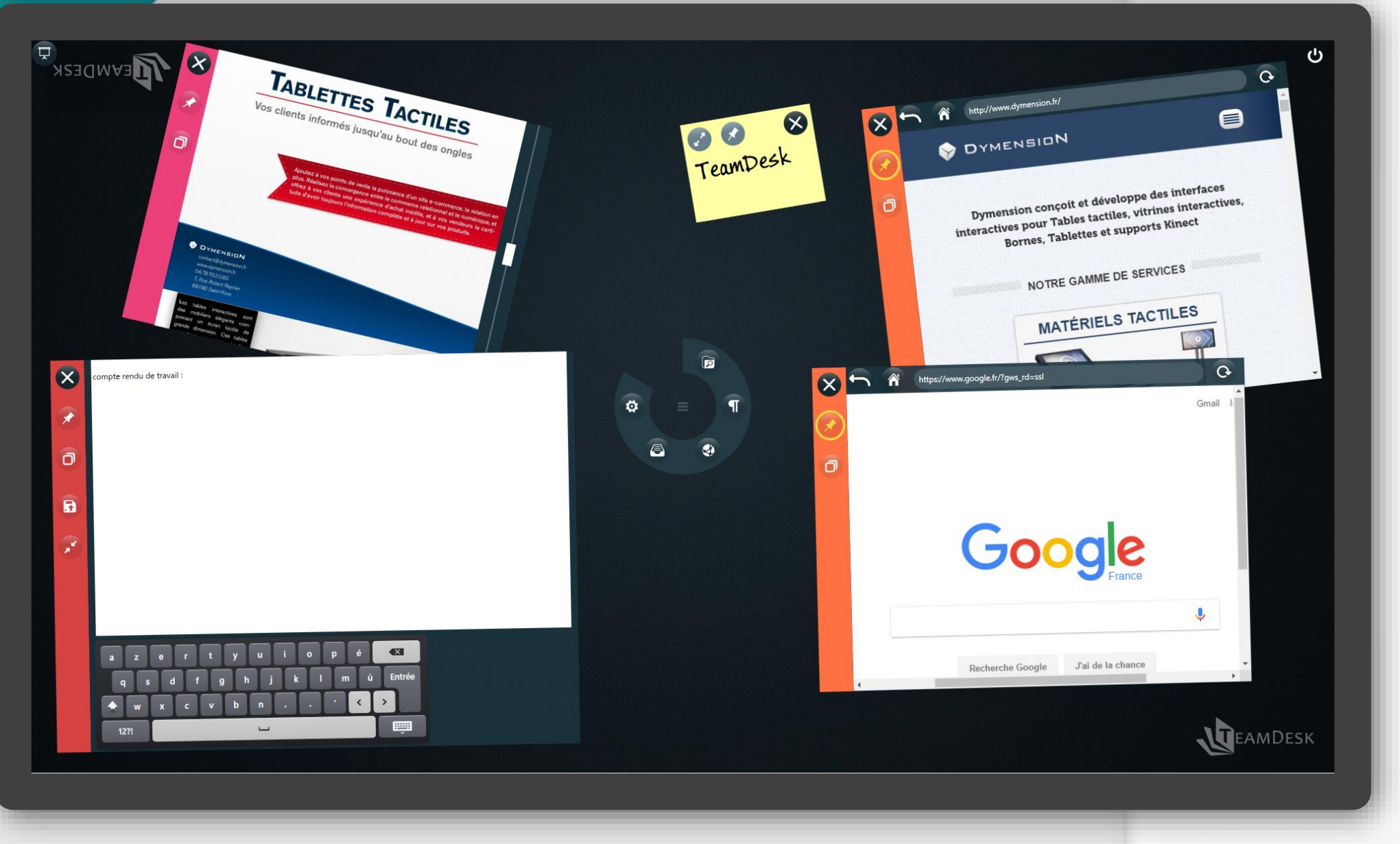

Une fois déployées, les modules se déplacent et s'orientent à votre guise sur la table tactile, ce qui facilite la mise en commun des différents fichiers de travail :

- $\checkmark$  Images
- Vidéos
- $\checkmark$  PDF
- $\checkmark$  Documents Office
- $\checkmark$  Pages web
- $\checkmark$  Post-it ou Notes

Un bandeau vertical sur la gauche de chaque fenêtre permet • de figer un document sur l'espace de

- travail
- de l'afficher en plein écran
- 
- 

• de le dupliquer afin de proposer un exemplaire à d'autres utilisateurs • de le fermer rapidement

Il est donc possible de consulter, de dupliquer, d'annoter vos fichiers pour améliorer vos séances de brainstorming.

Au terme d'une séance de travail, un système de dossiers virtuels vous permet de rassembler tous vos médias en fonction de vos critères. Il vous suffit de glisser vos documents sur le dossier pour qu'ils y soient intégrés.

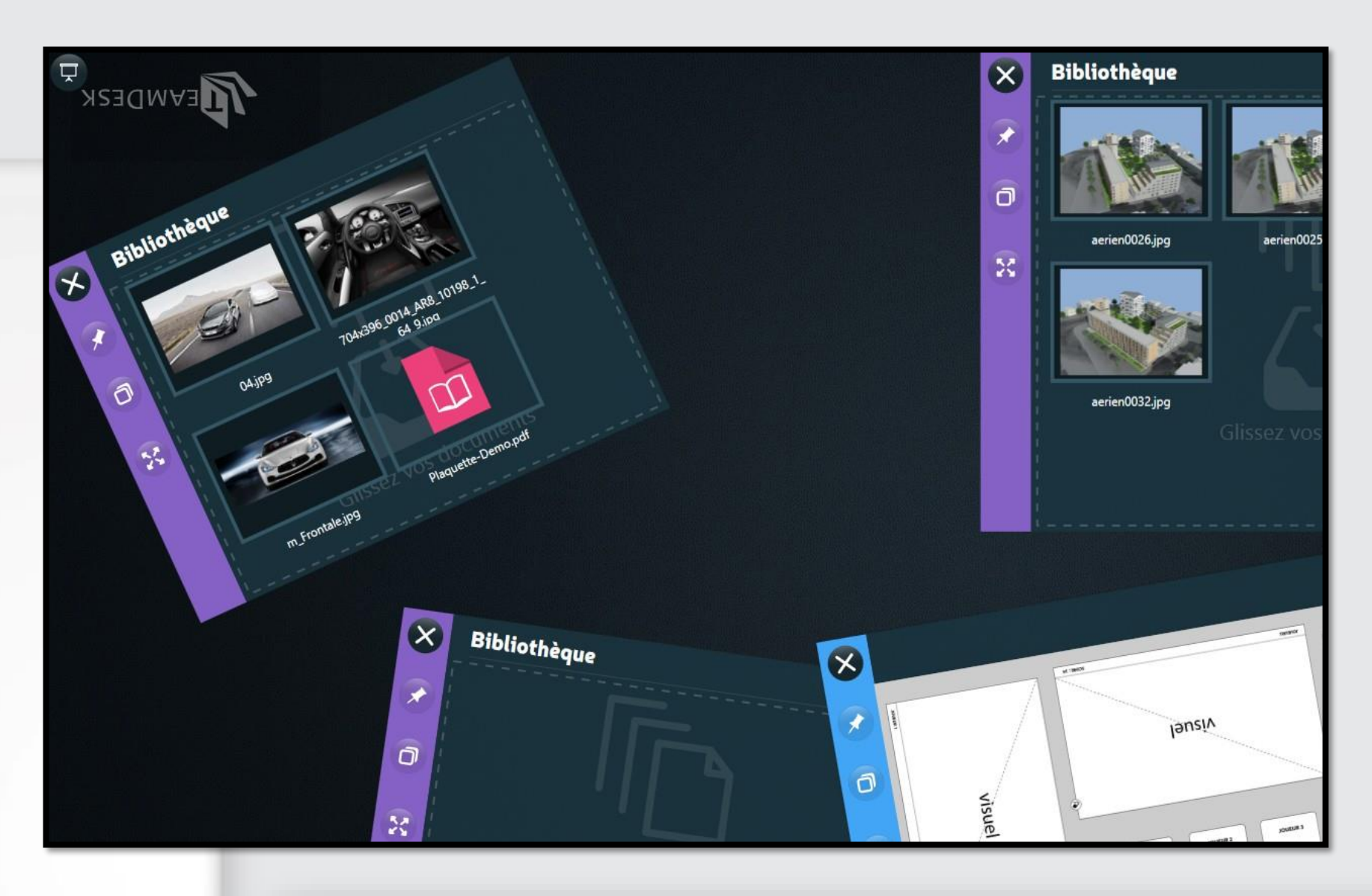

Ces dossiers peuvent ensuite être lancés en plein écran afin de mieux les visualiser. On peut naviguer dans les éléments retenus via un bandeau horizontal.

Vous pouvez faire défiler votre contenu en balayant l'écran du doigt ou simplement en utilisant les flèches.

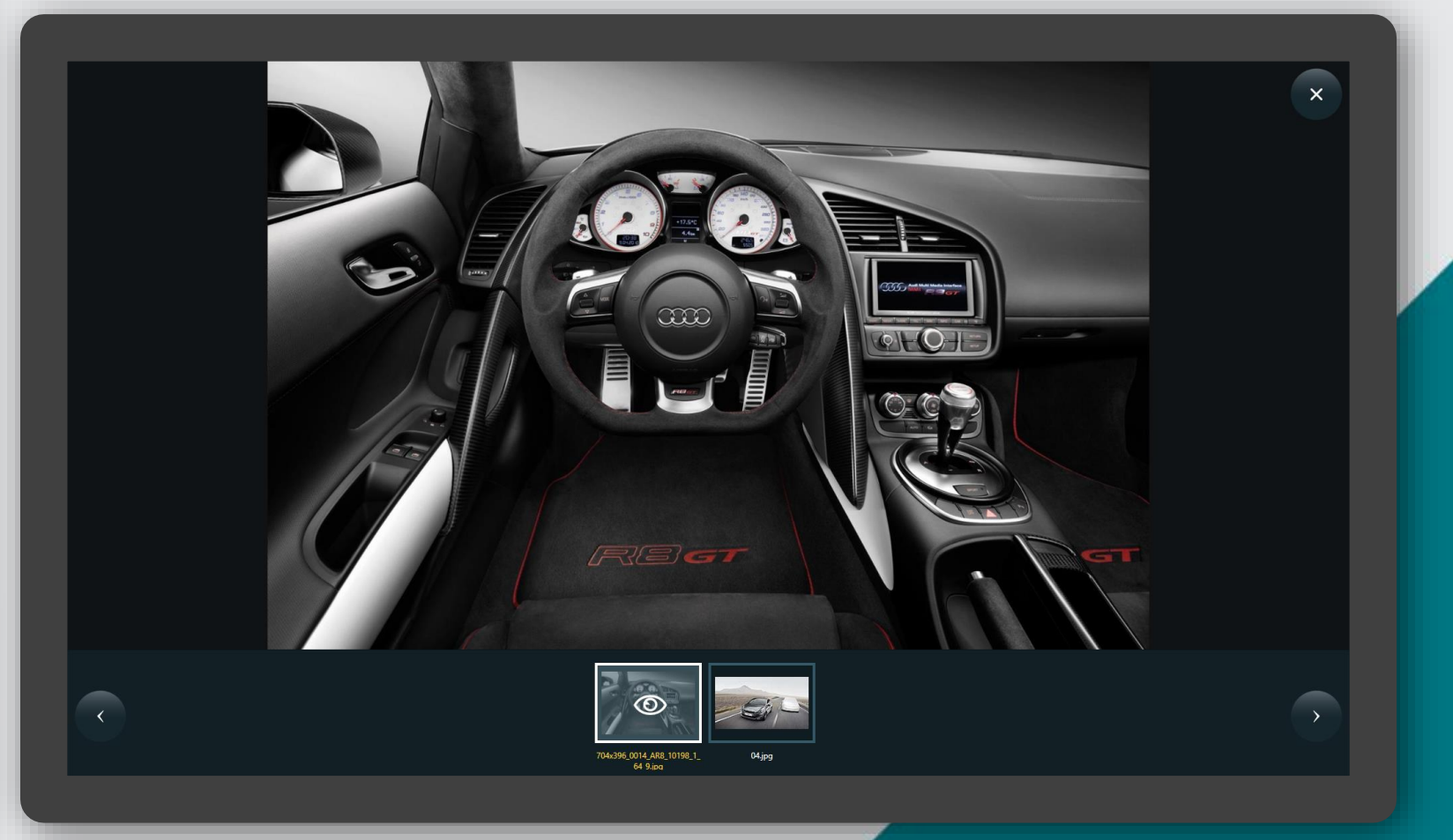

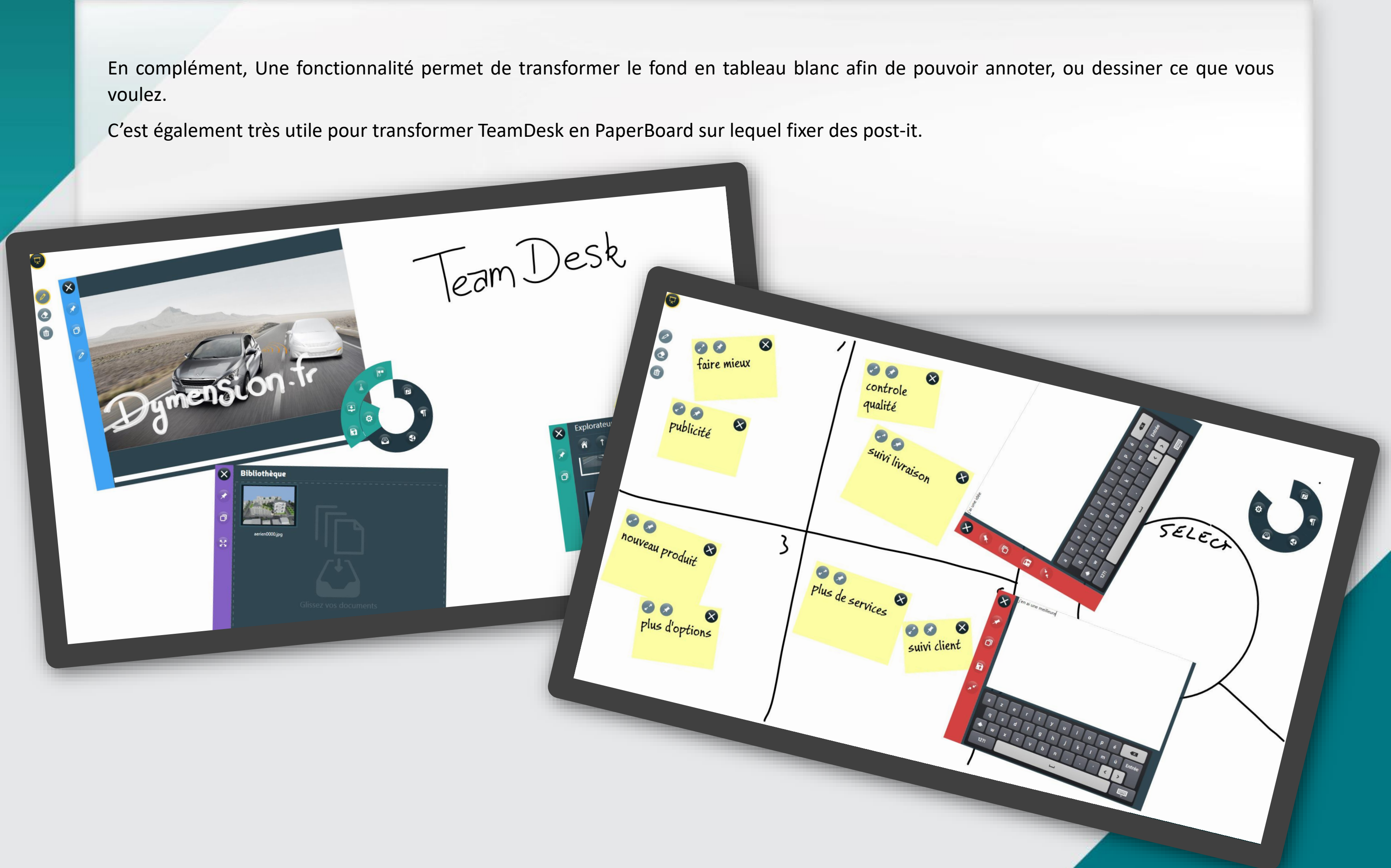